# **Texte sichern und bearbeiten Ergänzungen**

## **Ziel**

Texte mit dem WWW-Browser Netscape sichern und mit AppleWorks bearbeiten

## **Textausschnitt sichern**

Textausschnitte einer WWW-Seite werden vom WWW-Browser über die Zwischenablage in das Textverarbeitungsprogramm, z. B. AppleWorks, kopiert. Dazu überfährt man mit gedrückter Maustaste den Text einer WWW-Seite und wählt «Bearbeiten, Kopieren».

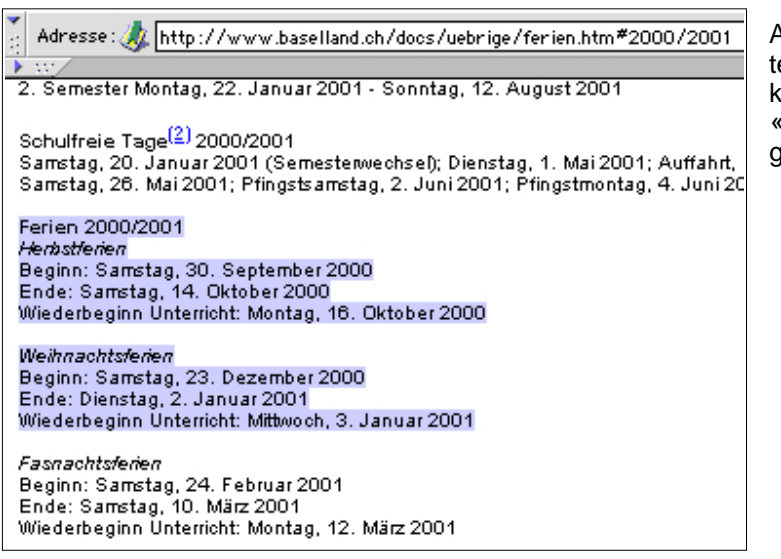

Anschliessend wird der kopiere Text in ein AppleWorks-Dokument über den Befehl «Bearbeiten, Einsetzen» eingefügt und weiter bearbeitet.

## **Ganze Texte sichern**

Der Text einer WWW-Seite wird im WWW-Browser Netscape über«Ablage, Sichern unter...» abgelegt. Wenn der Text anschliessend in AppleWorks noch verändert werden soll, wählt man Text-Format.

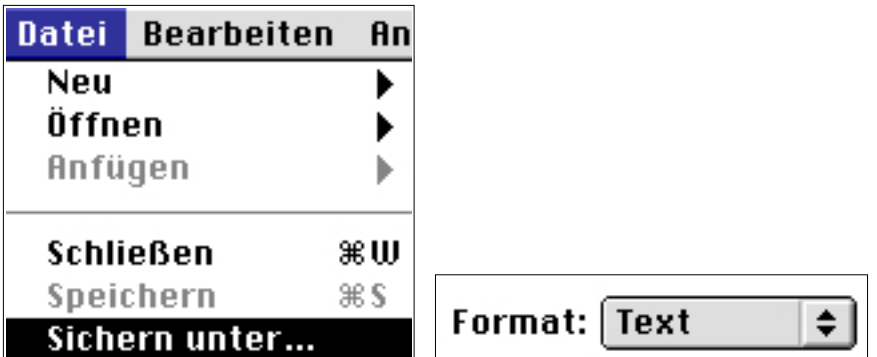

## **Gesicherte Texte in AppleWorks öffnen**

Um die gesicherten Texte weiter bearbeiten zu können, müssen sie in AppleWorks geöffnet werden. Dazu wählt man in AppleWorks «Ablage, Öffnen....». Die überflüssigen Leerschläge, die bei praktisch allen solchen Textdokumenten vorkommen, können nun entfernt werden.

### **Überflüssigen Text und Leerschläge entfernen**

Mit dem Befehl «Steuerzeichen zeigen» (Menü Bearbeiten, Voreinstellungen, Text) werden Steuerzeichen, wie Zeilenschaltungen, aber auch Leerschläge sichtbar.

## $\Box$  Steuerzeichen zeigen

Die zu entfernenden Stellen werden mit der Maus aktiviert und über die Rückschritt- oder Löschtaste entfernt. Schneller geht es mit der Funktion «Suchen/Ändern» aus dem Menü Bearbeiten.

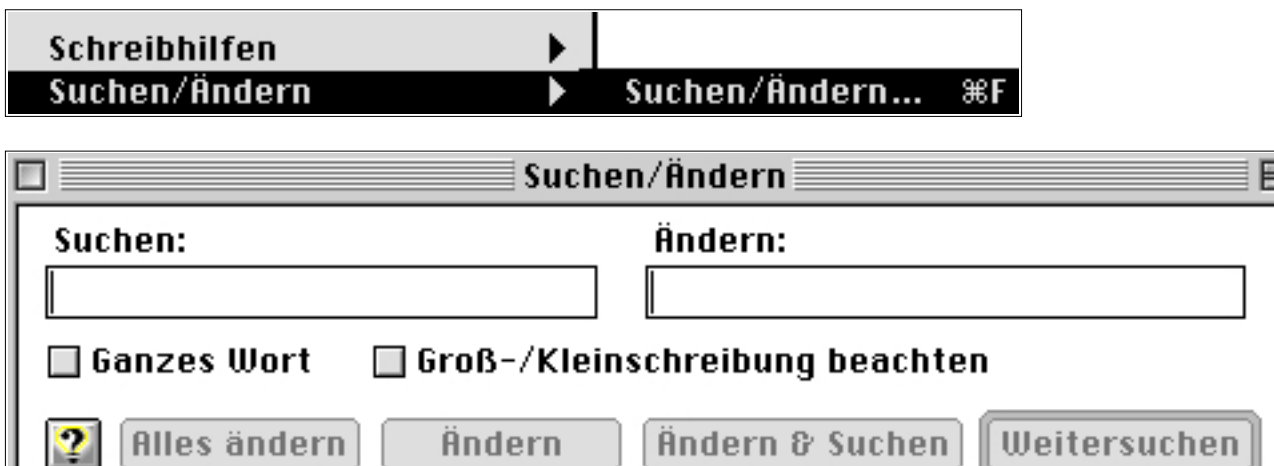

## **Überflüssige Zeilenschaltungen (Return) entfernen**

Die Zeilenschaltung kopiert man über die Zwischenablage in das Fenster «Suchen/Ändern». Die Zeilenschaltungen werden jeweils durch einen Leerschlag ersetzt.

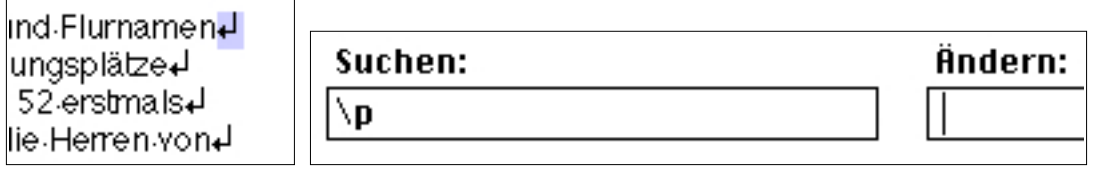

## **Abschnitte erhalten**

Mit «Alles ändern» werden alle Zeilenschaltungen im Text durch Leerschläge ersetzt. Eventuell vorhandene Abschnitte bestehen nachher nicht mehr. Diese müssen gegebenenfalls vorher gesichert werden. Dazu ersetzt man alle doppelten Zeilenschaltungen (= Abschnitte) durch ein Zeichen oder eine Zeichenfolge, die im Text mit Sicherheit nicht vorkommt, z. B. drei Sterne (\*\*\*). Nach dem Ersetzen aller Zeilenschaltungen, ersetzt man die (\*\*\*) wieder durch die Abschnitte, also doppelte Zeilenschaltungen (\p\p).

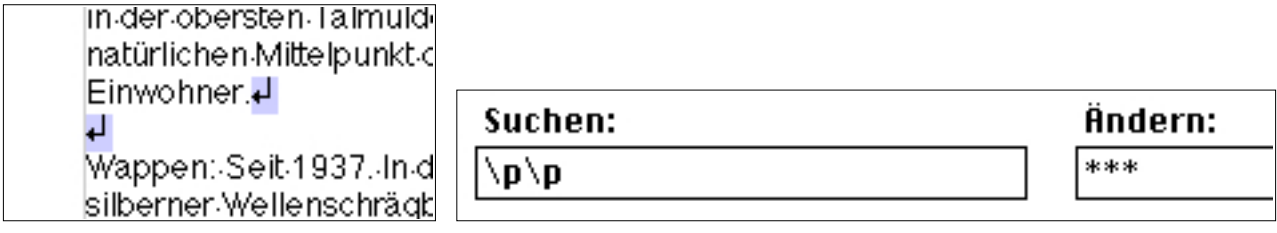

## **Übungen**:

1.

Öffne den Browser und gib folgenden URL ein: http://www.baselland.ch/docs/uebrige/ferien.htm. Kopiere die aktuellen Schulferien in ein AppleWorks-Dokument. Sichere diese Liste unter «Schulferien» und lege sie auf den Schreibtisch.

2.

Öffne den Browser und gib folgenden URL ein: [http://www.baselland.ch](http://www.baselland.ch/docs/uebrige/ferien.htm)

Klicke anschliessend links auf «Volltextsuche» und suche das Infoblatt deiner Wohngemeinde (Gemeinden von A bis Z). Sichere das Infoblatt als Text und wähle den Namen der Gemeinde als Dateiname. Öffne diese Datei anschliessend in AppleWorks. Entferne nicht benötigten Text, überflüssige Leerschläge und Zeilenschaltungen durch Löschen oder mit Hilfe von [«Suchen/Ändern».](http://www.baselland.ch)